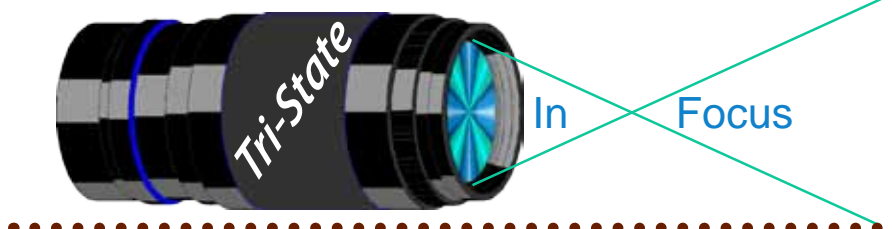

Volume 19 Issue #2 February 2012

 $\bullet\bullet\bullet\bullet$ 

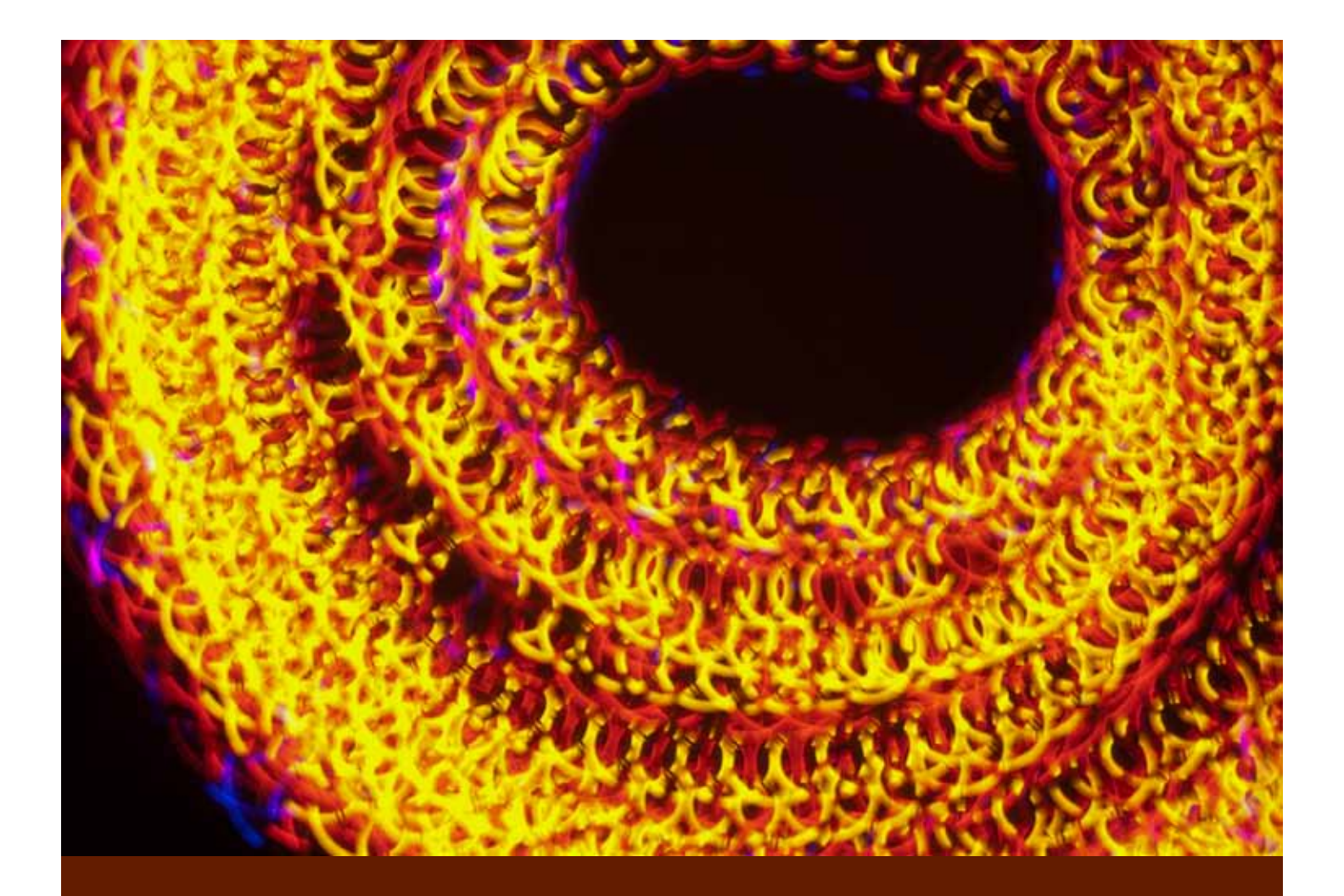

**Spiral by Donna Loughry. Canon XSI, Lens EFS 18-55, 15.0 sec, f4.0, ISO 200 Taken using a tripod with remote shutter releaase.**

Member of Photographic Society of America

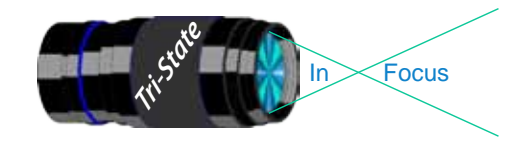

### Tri-State Photographic Society Volume 19, Issue #2, February 2012 In www.tristatephotographicsociety.com

# **On the Cover**

# **"Playing" with Lights!**

One of the things I love to do with photography is "play" - especially in the dark! However, my most vexing problem has been reflections of even the tiniest bit of light in the room on most black backgrounds that I have tried to use. Those black backgrounds that did not reflect light had an uneven black color that showed up as streaks or swaths of light gray in the photograph. UGH!

At Christmas while visiting my parents, my father showed me some fabric that was dark charcoal in color but did not reflect light. He explained that is it a rubberized fabric for making the bellows on old pipe organs.

I brought some home to try out with the understanding that I would return it when I was finished.

I setup my camera on a very overcast icy day, closed the curtains and turned off the lights. Yes, there was some ambient light coming from outside through the curtains as they are not blackout curtains. Hoping for, but not counting on success, I spread out material on the table to use as a background.

At Christmas, I found a little toy gizmo that had rotating lights on it. The lights are bright red, yellow, and blue flashing lights. I covered

the bright red body with black electrical tape and used black Velcro to hold the button in the *on* position.

My camera was mounted very firmly pointing down. I held my hand very close to the lens. I had the aperture wide open at F4.0 with a very long exposure 15-20 seconds. The long exposure gave me the ability to move the light while the shutter was open in lots of weird ways. I had Fun!

It was when I was processing the images that I realized I had a very black background without any reflections or streaks! Yes, the material is not completely solid black but nothing reflected and nothing showed up as gray streaks! Wonderful!

The photograph on the front page is only one of many I took. The first set was out of focus and looked bad. Why? I tried to focus on the light in the dark. It worked better setting the focus with the lights *on* then turning them off as I did with the second set. Now that I have a great background that ends up very black without reflections, I will be trying out some more "playing" with lights in the dark in the future! Have fun!

#### *Donna*

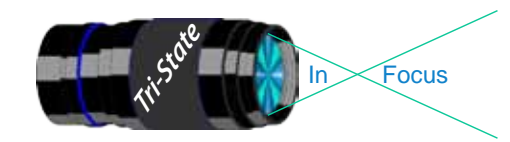

# **March Meeting Announcement**

Make plans to attend our **March 2nd meeting at 7 p.m**. We will be having **Dr. Thomas Barnes**, a professor from the University of Kentucky, as our guest speaker.He will be speaking about wildflower photography in Kentucky.

Dr. Barnes has published several books on the subject.Learn more about Tom by visiting his two webpages.

Websites: www.kentuckynativeplantandwildlife. blogspot.com www.tombarnes.org

Richard Jones provided additional information about a 2 hour special on KETKY inspired by one of Dr. Barnes' books. For those with Insight Cable, it is on channel 193.

Schedule:

Wednesday, February 29 at 9:00 - 11:00 PM Thursday, March 1 at 3:00 - 5:00 PM

KETKY\* Kentucky Life www.ket.org/cgi-bin/tvschedules/episode. pl?nola=KKYLI+001010 \*KY\* #1010 "Kentucky's Last Great Places: A Kentucky Life Special" [TV-G]\*

This is a rare opportunity to journey to some of the few remaining places that look much as they did when the first European settlers began arriving in Kentucky. Inspired by the book /Kentucky's Last Great Places,/ written and photographed by Thomas Barnes, host Dave Shuffett explores hidden areas in every corner of the Commonwealth. A 2004 KET

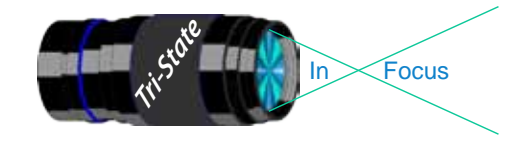

### Tri-State Photographic Society Volume 19, Issue #2, February 2012 In www.tristatephotographicsociety.com

### Book Review –

# *How to Find and Photograph Kentucky Wildflowers* by Thomas Barnes PhD, 256 pages, Acclaim Press, \$29.95

Dr. Thomas Barnes recently released this latest book on wildflowers. His book is divided into two parts. He starts with how to photograph wildflowers and then explains where to find them.

The first part, on the art of making excellent wildflower photographs is valuable both from the standpoint of novice wildflower photographers and experienced photographers who want a refresher or some great tips for improving their wildflower photography.

For the novice, this book begins with the basics of photography. Some of the topics include aperture, shutter speeds, ISO, white balance, and covers light in a very comprehensive way. His histogram explanation is one of the best I have read. It is illustrated with photographs and their histograms. A number of pages are spent on composition, exposure, the color wheel and other basics.

Dr. Barnes goal is getting the photo "right" in the camera rather than spending a lot of time in editing. That, in my opinion, is the way to make the best photographs. I don't want to spend hours sitting in front of my computer salvaging images that should have been captured "right" in the camera.

Also covered is equipment needed or useful for flower photography and file formats and storage.

The second part of the book is a guide to locations in Kentucky where you will find wildflowers. It covers areas across the state and which species you will find at each location by season. However it is not allinclusive. Instead, Dr. Barnes lists some of his favorite locations. Some of these areas are in Northern Kentucky.

In summation, How to Find and Photograph Kentucky Wildflowers is a valuable book for anyone interested in making superb wildflower images, especially in Kentucky. In addition, Dr. Barnes has written several other books including what I believe the best wildflower identification book for Kentucky – Wildflowers and Ferns of Kentucky. This book works well for Southwestern Ohio as well.

Reviewed by Richard Jones.

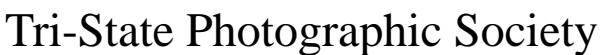

 Volume 19, Issue #2, February 2012 In www.tristatephotographicsociety.com

### **How I Prepare An Image For Pdi Display.**

Many people have asked over and over again "How do I make my image ready for PDI competition?" This is a a description of how I do it which seems to be successful for me. By following this procedure, I am satisfied that my images look the way I processed them on my computer as well as look great for the PDI display.

We all have our favorite way of processing our images - from shooting jpegs to shooting in raw files and making some adjustments ourselves. Note that, if the image you took is bad, no amount of making adjustments will fix it. That said, when we display an image, the amount of light, color & contrast falls off depending on the distance between the projector and the wall due to the light scatter in the air amongst other issues. The distance between the projector and the wall, upto this point, has been about 10 feet.

On my computer with it's monitor, I prepare my image to my satisfaction. Everyone has their own way of preparing/correcting/editing their images with their favorite software. I use a mix of Lightroom and Photoshop. I am explaining this process in Photoshop because that is what I use for this process. You can adjust these steps to fit the software you use. Note: Step 4 is an optional step that I use for my computer. The rest of the steps are pretty general.

- **1) Backup.** Save the image as a PSD file at full size so I can redo my entry file if needed.
- 2) Because I use layers in processing my image, I flatten the image and make sure that it still looks good.
- **3) Resize the image.** In photoshop (image/image size), I review the "pixel dimensions" and set the longest side to 750 pixels. The shorter size should automatically adjust to less than 750 pixels. Review the image to make sure it looks good.
- *4) (Optional step)* This next step may or may not need to be done with your image. But, I have found with my computer that if what is on my screen is already dark I may not need to do anything. Otherwise, I darken a light image by using a gamma setting of about .90. This is not much of a change but it has kept my images from looking dull and lifeless.
- **5) Save as a JPG**. I save the image file as a JPG file with baseline "standard" and a quality of 12 (maximum – least amount of JPG compression). JPG files are compressed by nature – you want the least amount.

 \* Remember - you can only open and save a Jpeg file 6 times before you notice pixelation and degradation of image quality.

For the best display, I avoid opening and saving the Jpeg file after this point. If I need to make a correction at this point, I go back to my pre-jpg file to make the correction and then resave it as a jpg.

 \* Yes, the JPG is significantly smaller than your original file. But it is the correct size for sending to Jerry Fritsch for your competition entry.

**6) Review your image at 100%.** Photoshop Hint: Double click the magnifying glass in the tool bar to get 100% magnification. This is what will be displayed.

After following this procedure, I have a file that should be ready for PDI display. I send it as an attachment to Jerry Fritsch by the Thursday Midnight before the Friday meeting.

I hope this helps everyone with the process. If you have any questions, feel free to ask.

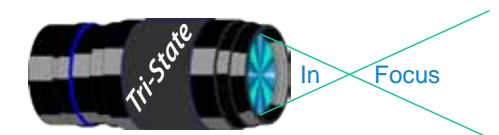

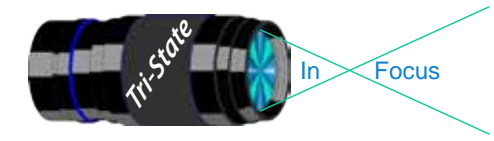

# **The Night Sky in February 2012 Observing and/or Photographing the Heavens**

**9th** In honor of Ann and John's 61st anniversary, Venus is going to put on a show! She will pretend to be an evening star and pass Uranus; you'll recall, Uranus is the third-largest planet in our solar system. Yea, you'll be able to see Uranus, but you'll have to look for him through binoculars, but it can be done. Look for something that looks like a faint – dim – star just left of the Moon. Mars will add to the celebration by showing up near the Moon. Well, not really near the Moon; if that ever happens, our planet and we are in big TROUBLE. However, it will climb skyward during the evening. It too will look like a star – only in this case, a bright star.

**12th** Star watchers, look for Spica close to the lower left of the Moon, but you'll have to be early risers because they will not show up till the early hours. Saturn will show up too – just to other lower left of Spica. What a show; it might be worth getting up early for. Well, maybe not.

*Stardate* calls our attention to a featured event: **24th--26th** when "the Moon 'cozies' up to the second and third brightest objects in the night sky: Venus on the **24th** and Jupiter on the **26th**." This one will absolutely be worth looking for.

**28th** For all of you who drive a Subaru, you can see the namesake of your car tonight, Pleiades, on the shoulder of Taurus to the right of the Moon. If it is raining, you can always just look at the insignia on your car and say you saw Pleiades that night.

**29th** Ladies, if you are looking for a husband – a new one, or a used one maybe – today is just for you. It's leap year; so propose and see what happens. Hey! Don't knock it. Things might improve. (Please, don't tell Ann I said that.)

Basic information has been taken from *StarDate, the Sky Almanac 2012* my absolute favorite astronomy magazine; it is great! The accompanying "fables," for lack of a better word, are mine!

## *John Deering*

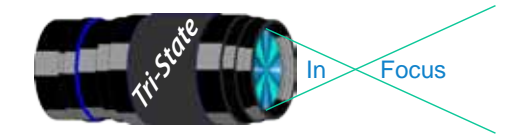

In www.tristatephotographicsociety.com

Volume 19, Issue #2, February 2012

## **Photographics Opportunities for 2012**

#### Krohn Conservatory

(note may be closed on Mondays except during the Butterfly Exhibit)

- **Early Spring Floral Show** 1/21 4/8
- **Butterfly Exhibit "On the Wings of Harmony"**

Apr. 21 – June 24, 2011 .

**Photography Photo Nights** are \$10, 5:30 to 7:30 PM on the following Mondays and Fridays:

April 23 & 30, May 4 & 7, May 7 & 11, May 18 & 21, May 25 & Jun 1.

**Fall Show "Your Botannical Bliss"** 9/08 thur 10/18

**Holiday Show "Trains, Trestles and Traditions"** 11/17 thru 1/1/2013

*Website: www.cincyparks.com/krohn-conservatory/*

**No tripods in the Butterfly Exhibit**. Too many people and close quarters. Check out the special dates & times for photographers. **Also note**, you may be asked to put your tripod away if there are too many people.

### Cincinnati ZOO

**Penguin Days** Jan. 2-Feb. 24, 2012. (Weather permitting) **ZOO Blooms** April, 2012. **ZOO Babies** May, 2012. **PNC Festival of Lights** Nov 23, 2012 - Jan 1, 2013. *Website: www.cincinnatizoo.org*

### Cincinnati Museum Center

#### **Pompeii** - Opens in March 2012 (\$\$)

Note - You can not take photographs of these special exhibits but you can take them elsewhere – including the fascinating Rotunda.

You can take also take pictures in the following permanent venues:

#### **Cincinnati History Museum** (\$\$)

**Museum of Natural History and Science** (\$\$) **Duke Energy Children's Museum** - remember to get permission if they are not your children. (\$\$)

**Holiday Junction Train Exhibit** in December 2012. Open Mon-Sat 10AM to 5 PM & Sun 11-6 PM

Parking is \$6.00 per vehicle.

*Website: www.cincymuseum.org*

#### Newport Aquarium

Mighty Mike is coming back soon! *Website:www.newportaquarium.com*

#### Mainstrasse Village

**Maifest** – May 18,19 & 20 **Goettafest** – June 15,16 & 17 **Oktoberfest** – Sept 7,8 & 9 Check website for exact dates. *Website:www.mainstrasse.org*

### Appalachian Festival

42st Annual Festival ???? at Coney Island Planning 2012 events please check their webiste *Website:www.appalachianfestival.org*

#### Sharonville Antique and Classic Car Show

April 25, 2011 - still in planning stages

#### Sailboat Regattas.

Cowan Lake near Wilmington - Planning 2012 events please check their website. Most weekends they have Regattas(Racing Sailboats). It is customary to begin the race between 10 and noon and end about 4 PM.

*Website:www.clsa.us/schedule\_of\_events.htm.*

#### Paddlefest

#### **11th Annual Paddlefest**

June 21-23,2011

Canoes on the Ohio on Saturday morning about 9 to noon. All Ohio River traffic is halted for a once a year trip for Canoes and Kayaks on the Ohio River. They start about 8:45 AM just down river from Coney Island and finish at the Public Landing about Noon. There will also be races at the Surpentine Wall from 11:30 to 12:30.

*Website: www.ohioriverway.org.*

#### U.S. Bank Derby Festival Great Balloon Glow.

Kentucky Exposition Center, Louisville, KY. April 27, 2012, Open 6 PM - Balloon Glow at 9 PM. *Website: www.kdf.org/events-US-Bank-Derby-Festival-Great-Balloon-Glow.html*

### World Peace Bell

425 York St., Newport, KY. Visitor's center open M-F 10-4.

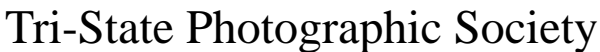

In www.tristatephotographicsociety.com

Volume 19, Issue #2, February 2012

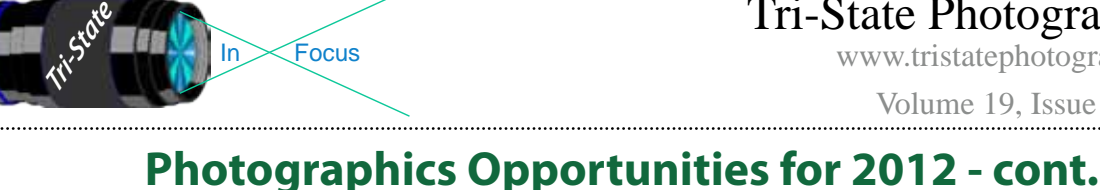

## Historic Riverside Drive

Has River views, Historic houses and sculptures as well as views of Cincinnati across the river.

### St. Mary's Cathedral of the Basilica.

Mon-Fri. 10 to 4 PM – no tours during Mass at 10 AM *Website: www.cincinnatiusa.com/attractions/detail. asp?AttractionID=81*

#### Cincinnati Art Museum

Open Tuesday through Sunday, 11 a.m. to 5 p.m. Closed Mondays, Thanksgiving, Christmas,New Year's Eve, New Year's Day, Martin Luther King Jr. Day, Presidents Day, Memorial Day, Fourth of July, and Labor Day. No tripods and not in special exhibits. (\$ for parking)

*Website: www.cincinnatiartmuseum.org*

#### **From their website:**

#### "**Photography**

You are welcome to photograph and videotape in the permanent collection galleries, but lights or tripods are not permitted. Photography of temporary exhibitions, works on loan, works created after 1978, or works by living artists is not permitted.

#### **Sketching and Copying**

You are welcome to sketch with dry media. Copyists working with wet media may obtain a free permit at the Visitor Services Desk. Sketching and copying are not permitted of temporary exhibitions, works on loan, works by living artists, or works created after 1978."

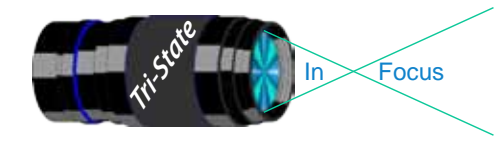

 Volume 19, Issue #2, February 2012 In Focus www.tristatephotographicsociety.com

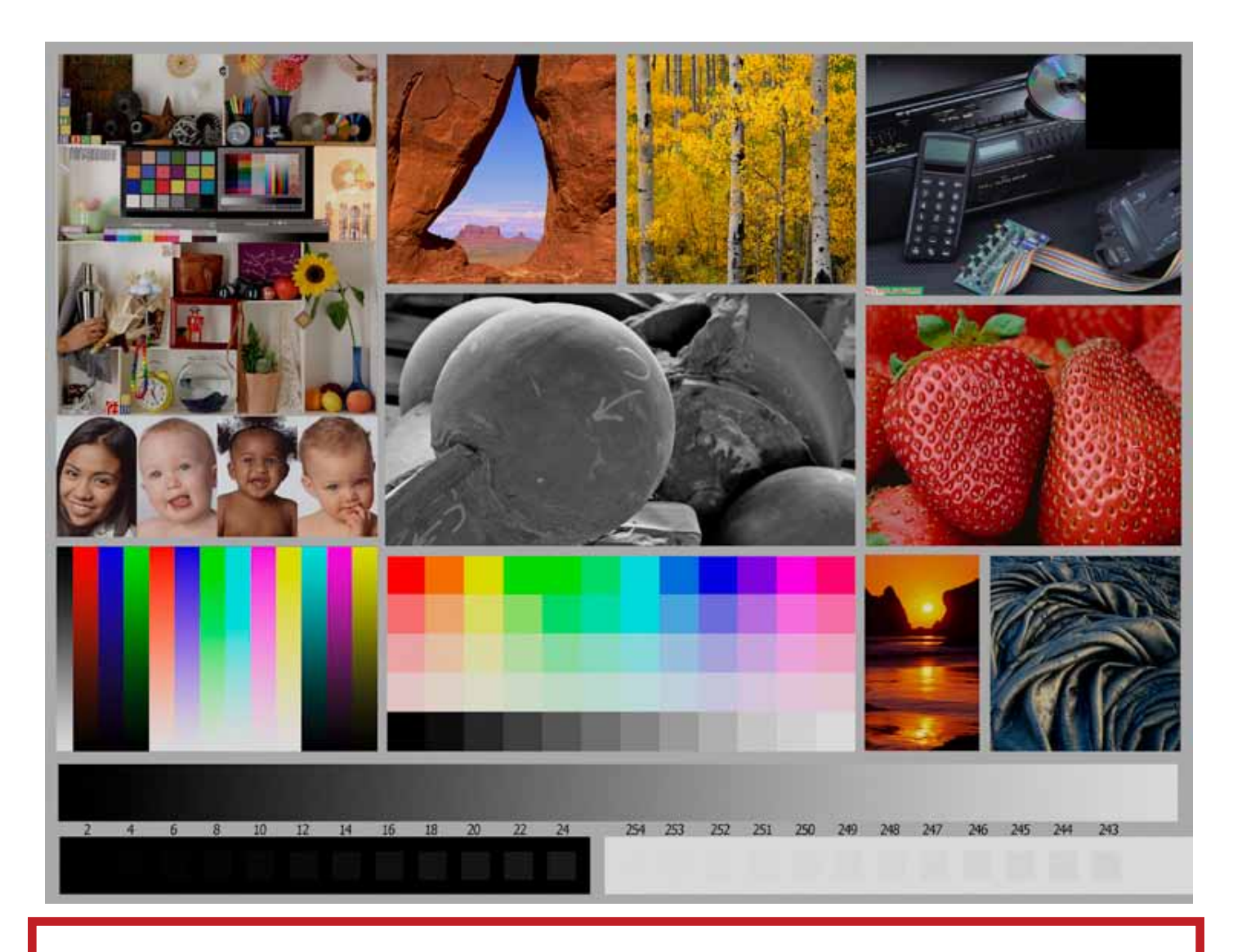

This is the image used to calibrate the Projector for PDI images. *(Note - do not use this image in the newsletter as it has been enlarged and therefore degraded.)* The file of this image is located on our website at http://www.tristatephotographicsociety.com/Documents/TristateProjector.jpg Once the image is open, right click on the image and choose "save image as" to save to the directory/folder where you want to keep the image. For any other questions, see Jerry Fritsch.

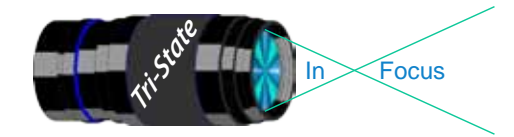

Tri-State Photographic Society In www.tristatephotographicsociety.com

Volume 19, Issue #2, February 2012

January Pictorial - Open - informal

January Nature - Simplicity/Less Is More - informal

Slides - Tyro Slides - Tyro

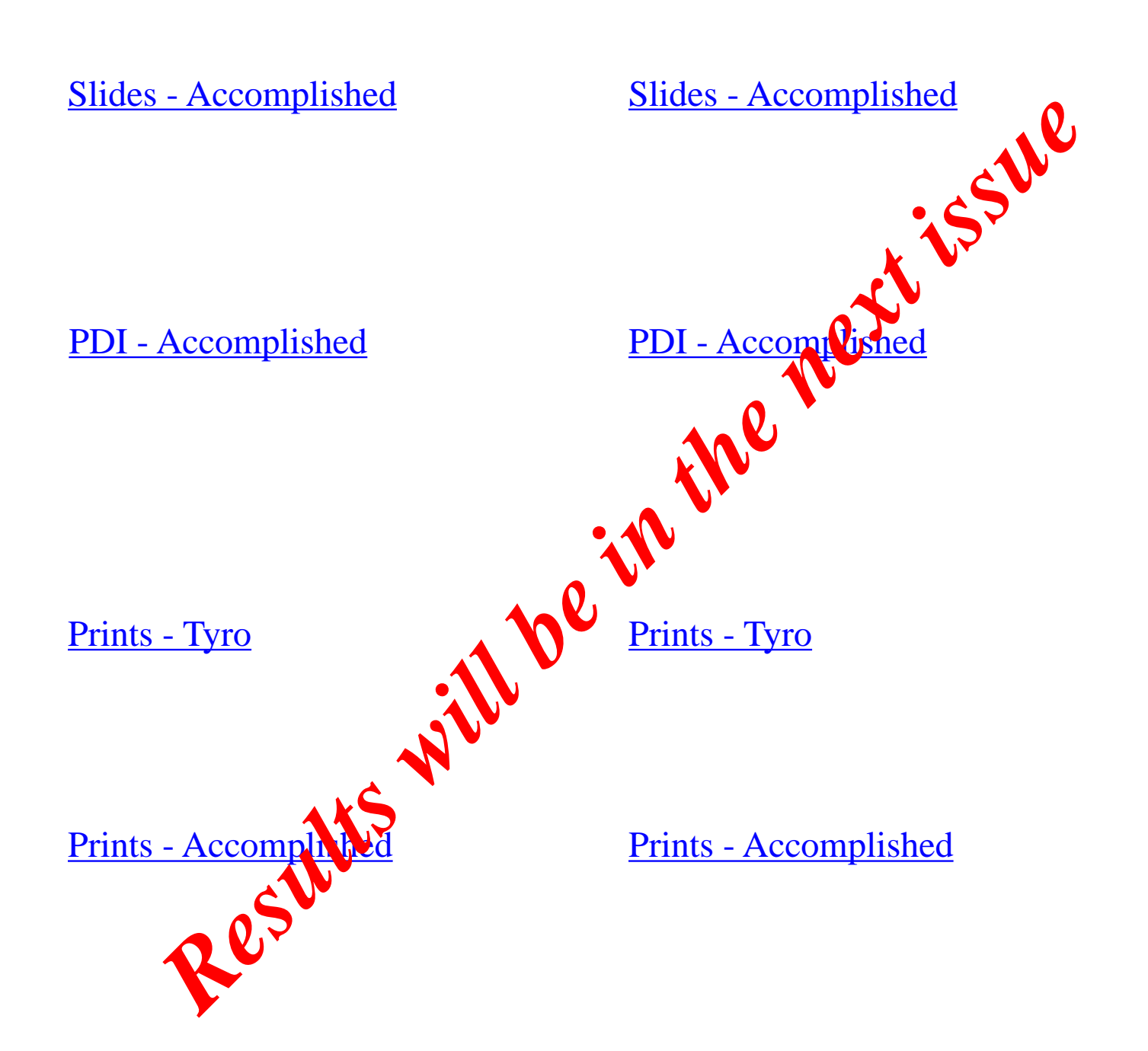

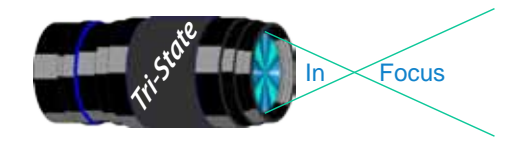

### Tri-State Photographic Society Volume 19, Issue #2, February 2012 In www.tristatephotographicsociety.com

## **Please note meeting dates may change due to conflicts at the Center:**

## **February 2012 Meeting Dates:**

Friday, February 3, 2012 - Pictorial - 1st Friday

Friday February 17, 2012 - Nature - 3rd Friday

## **March 2012 Meeting Dates:**

Friday, March 02, 2012 - Pictorial - 1st Friday

Friday March 16, 2012 - Nature - 3rd Friday

# *Editor's Note:*

*Deadline for the Next Issue (March) Monday February 27, 2012.* 

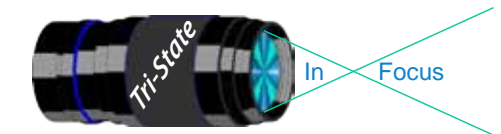

In www.tristatephotographicsociety.com

Volume 19, Issue #2, February 2012

## **TRISTATE PHOTOGRAPHIC SOCIETY COMPETITION CATEGORIES - 2012**

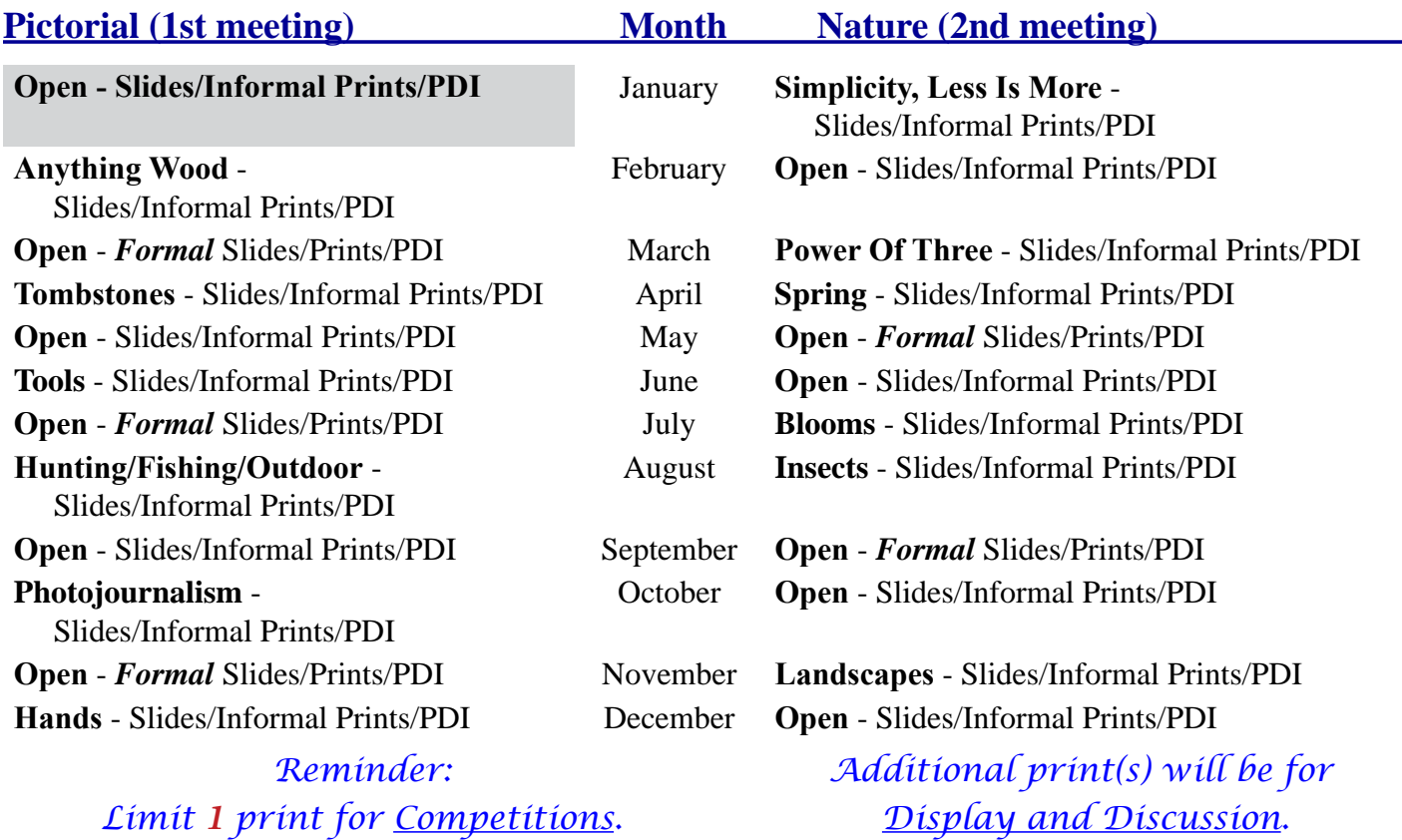

*no Frames.* For PDI (Projected Digital Image)

*A Formal print is Matted only -* 

If you would like to participate in the **P**rojected **D**igital **I**mages competitions you can email them to Jerry at jafritsch01@yahoo.com up through the Thursday before each Friday meeting. They should be JPEG format (.JPG file type) with the longest side having 750 pixels or less.

You can re-size the images in your digital processing software, usually under Image, then Image Size. Change the scale to pixels (not inches or cm),

and modify the longest side (height or width) to 750. The other dimension should automatically adjust.

If you don't know how to adjust the size, or can't, feel free to email the image to Jerry. He will adjust the size. For best color results, your JPEG image should also use a sRGB color profile.

Please include your name, the image title, and if you are competing in Tyro or Advanced categories in the e-mail.

The file used to Calibrate the Projector for PDI images is located on our website at http://www.tristatephotographicsociety.com/Documents/TristateProjector.jpg Once the image is open, right click on the image and choose "save image as" to save to the directory/folder where you want to keep the image.

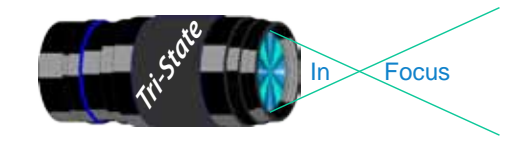

 Volume 19, Issue #2, February 2012 In www.tristatephotographicsociety.com

## **Refreshments**

#### **Website:**

http://www.tristatephotographicsociety.com/

#### **Facebook:**

http://www.facebook.com/pages/Tri-State-Photographic-Society-Photo-Club-NKyCincinnati-Area/262631450437635?sk=wall&filter=1

#### **PSA:**

http://www.psa-photo.org/

March - April - May - June - July - August - September - October - November - December - Everyone

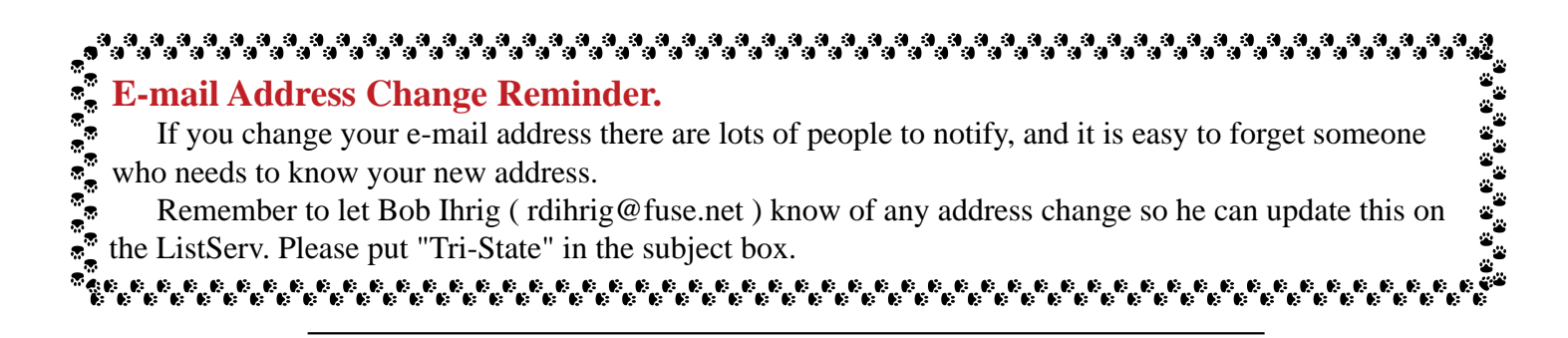

### **2012 Tri-State Officers & Chairpersons**

**President** Margaret Jones **Vice-President** Becky Kempf **Secretary** John Kuhbler **Treasurer** Julie Adkins **Website** Donna Loughry **Banquet** Wilda Everman **Refreshments** Becky Kempf **Equipment** Dale Voelker Bob Ihrig Jerry Carpenter Dan Thompson

**Location & Setup** Bob Ihrig **List-Serve News Group Manager** Bob Ihrig **Exhibits/Publicity** Keith Robinson **Field Trips** Dave Tubesing **Membership** Jerry Carpenter **Nature Slide Chair** Jerry Fritsch Mark Kraus **Pictorial Slide Chairs** Pete Reeme Dale Voelker **Digital Print Pictorial Chairs** Jane McBreen John Mullins

#### **Digital Print Nature Chairs**  Nancy Beers Dale Voelker **PDI Chair** Jerry Fritsch Donna Loughry **PDI Equipment** Donna Loughry **Newsletter** Donna Loughry **Points/Awards** Margaret Jones **Programs** Trudy Flowers **PSA** Don Weideman